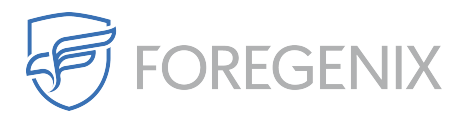

[Knowledgebase](https://support.foregenix.com/kb) > [FGX Web](https://support.foregenix.com/kb/fgx-web) > [Credit Card Scanner](https://support.foregenix.com/kb/credit-card-scanner) > [How do I know whether a card scan](https://support.foregenix.com/kb/articles/how-do-i-know-whether-a-card-scan-has-completed-successfully) [has completed successfully?](https://support.foregenix.com/kb/articles/how-do-i-know-whether-a-card-scan-has-completed-successfully)

## How do I know whether a card scan has completed successfully?

rdavis@foregenix.com - 2017-01-05 - [Comments \(0\)](#page--1-0) - [Credit Card Scanner](https://support.foregenix.com/kb/credit-card-scanner)

This information is easily accessible from within the portal.

First, login to your account with your usual email and password at [portal.foregenix.com](https://support.foregenix.com/agent/portal.foregenix.com)

Once you are logged in, navigate to Advanced Settings found under Management.

In this screen you will see all the scanner modules and whether or not they have completed recently. If you wish, you can force the scanner to start another scan. Bare in mind that the scans can take anywhere from a few minutes, to (in some rare cases) a few days. This depends on the size of the directories being scanned.

Tags [Card Numbers](https://support.foregenix.com/search/labels/all/Card%20Numbers) [Card Scan](https://support.foregenix.com/search/labels/all/Card%20Scan) [Credit Card](https://support.foregenix.com/search/labels/all/Credit%20Card) [Database Scan](https://support.foregenix.com/search/labels/all/Database%20Scan) [File System](https://support.foregenix.com/search/labels/all/File%20System)